# **INT-IORS • INT-ORS** EXPANDÉR NA DIN LIŠTU

Expandér INT-IORS umožňuje rozšírenie systému o 8 programovateľných drôtových vstupov a 8 programovateľných drôtových výstupov. Expandér INT-ORS umožňuje rozšírenie systému o 8 programovateľných drôtových výstupov. Tieto zariadenia sú určené na montáž na DIN lištu 35 mm, čo zjednodušuje proces inštalácie a uľahčuje integráciu s inými systémami automatizácie. Expandéry spolupracujú so zabezpečovacími ústredňami INTEGRA / INTEGRA Plus / CA-64 a s ústredňou kontroly vstupu ACCO-NT. Expandér INT-ORS okrem toho spolupracuje so zabezpečovacími ústredňami VERSA / PERFECTA. Príručka sa týka expandérov s verziou elektroniky 2.1 a firmvérom 2.04 (alebo novším).

# **1. Vlastnosti**

- 8 programovateľných drôtových vstupov loa INT-IORS:
	- obsluha detektorov typu NO a NC a detektorov roliet a vibračných detektorov,
	- obsluha konfigurácie EOL, 2EOL a 3EOL (3EOL v prípade spolupráce s ústredňami INTEGRA Plus),
	- programovanie hodnoty vyvažovacích odporov.
- 8 programovateľných výstupov relé umožňujúcich ovládanie elektrických zariadení napájaných napätím 230 V AC.
- Možnosť integrácie so zdrojom (činnosť v režime expandéra so zdrojom).
- Možnosť pripojenia na zbernicu RS-485 (aktualizácia firmvéru prostredníctvom zbernice).
- Možnosť montáže na DIN lištu 35 mm.

# **2. Technické informácie**

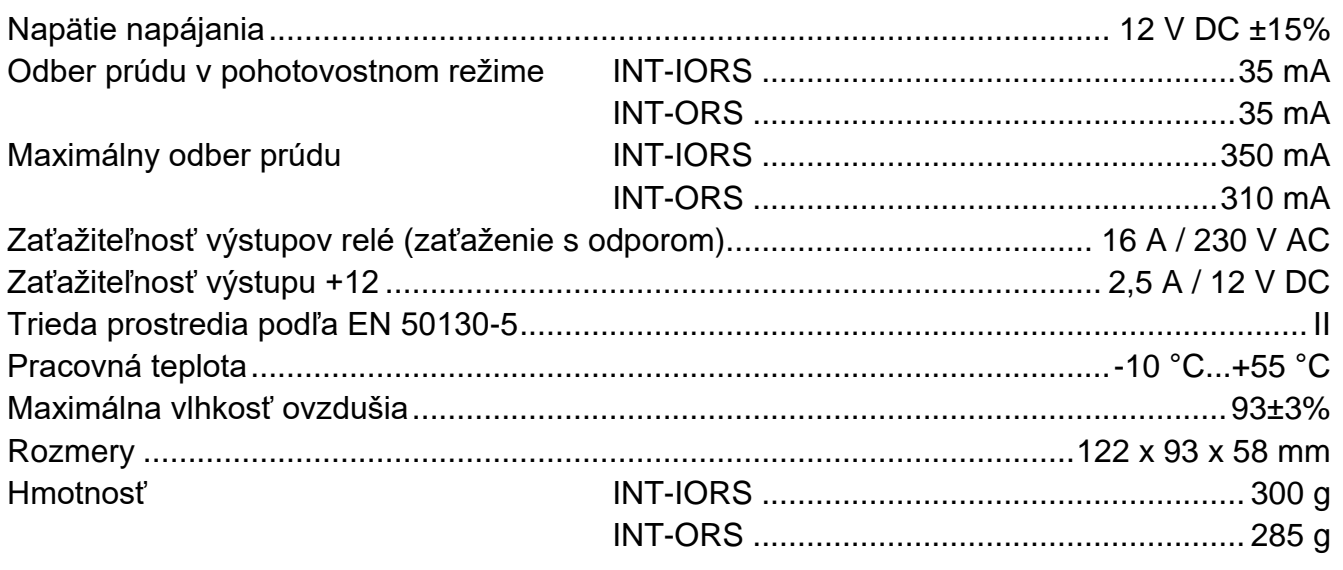

#### **Vyhlásenie o zhode je dostupné na adrese www.satel.eu/ce**

## **3. Popis**

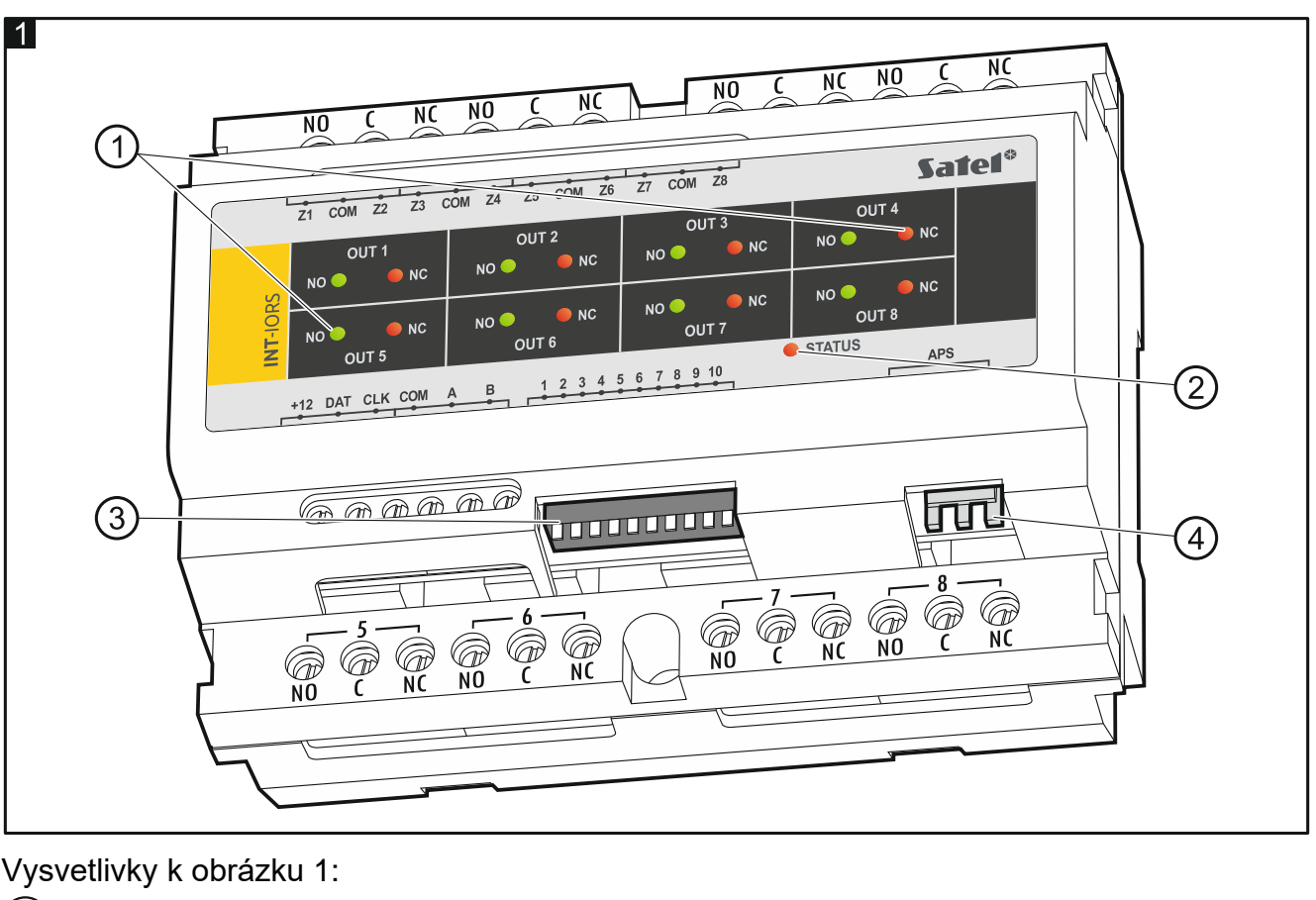

LED-ky informujúce o stave jednotlivých relé:

svieti červená LED-ka – relé vypnuté,

- svieti zelená LED-ka relé zapnuté.
- $\left( 2\right)$ LED-ka informuje o stave komunikácie s ústredňou:
	- svieti bez komunikácie s ústredňou,
	- bliká správna komunikácia s ústredňou.
- (3) prepínače typu DIP-switch (pozri: Prepínače typu DIP-switch).
- (4) konektor na pripojenie zdroja (napr. APS-412).

#### **Popis svoriek:**

- **NO** normálne otvorený kontakt výstupu relé.
- **C** spoločný kontakt výstupu relé.
- **NC** normálne zatvorený kontakt výstupu relé.
- **Z1...Z8** vstupy. iba INT-IORS
- **COM** zem.

**A** 

**+12** - vstup / výstup napájania +12 V DC.

#### **Je zakázané pripájať napájanie na svorky, ak je na konektor na doske elektroniky pripojený zdroj.**

- **DAT** data (komunikačná zbernica).
- **CLK** clock (komunikačná zbernica).
- **A, B** zbernica RS-485.

# **4. Prepínače typu DIP-switch**

**Prepínače 1-5** slúžia na nastavenie adresy. Každý prepínač má zodpovedajúcu hodnotu. Na pozícii OFF je to hodnota 0. Hodnoty pridelené jednotlivým prepínačom na pozícii ON zobrazuje tabuľka 1. Suma hodnôt pridelených prepínačom 1-5 je adresa nastavená na module. Adresa musí byť iná, ako na ostatných moduloch pripojených na komunikačnú zbernicu ústredne.

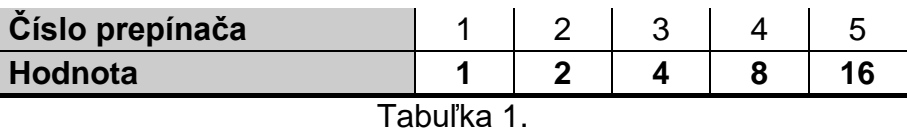

Na obrázku 2 sú zobrazené príklady nastavenia adresy.

![](_page_2_Figure_5.jpeg)

**Prepínač 10** umožňuje určiť, ako bude expandér identifikovaný ústredňou (pozri: tabuľka 2 pre expandér INT-IORS a tabuľka 3 pre expandér INT-ORS). V prípade expandéra INT-IORS, ak je prepínač nastavený na pozíciu ON, je expandér vždy identifikovaný ako expandér so zdrojom (nie je dôležité, či je na konektor na doske elektroniky pripojený zdroj, alebo nie). Rozdiely vo funkciách vyplývajúce z identifikácie expandéra INT-IORS zobrazuje tabuľka 4.

![](_page_2_Picture_183.jpeg)

![](_page_2_Picture_184.jpeg)

### *Upozornenia:*

- *Expandér INT-IORS je identifikovaný ako INT-PPPS / INT-IORSPS ústredňami INTEGRA / INTEGRA Plus s firmvérom 1.12 alebo novším.*
- *Expandér INT-ORS je identifikovaný ako INT-O / INT-OPS / INT-ORSPS ústredňami INTEGRA / INTEGRA Plus s firmvérom 1.12 alebo novším.*
- *Prepínač 10 treba nastaviť na pozíciu ON, ak je expandér pripojený na ústredňu:*
	- *CA-64;*
	- *INTEGRA s firmvérom od verzie 1.00 do verzie 1.04 (vrátane);*
	- *PERFECTA.*

*Ak bude prepínač nastavený na pozíciu OFF, nebude ústredňa expandér identifikovať.*

- *Ak je na konektor na doske elektroniky pripojený zdroj, môže byť prepínač 10 nastavený na pozíciu OFF iba pre ústredne INTEGRA / INTEGRA Plus s firmvérom 1.12 alebo novším.*
- *Ak nie je na konektor na doske elektroniky expandéra INT-IORS pripojený zdroj, a expandér bol zidentifikovaný ako INT-PPPS / CA-64 PP, nebudú hlásené poruchy týkajúce sa zdroja.*

![](_page_3_Picture_191.jpeg)

Tabuľka 4.

## **5. Montáž a spustenie**

#### **Všetky elektrické prepojenia treba vykonávať pri vypnutom napájaní.**

Expandér je určený na inštaláciu v uzatvorených miestnostiach s normálnou vlhkosťou ovzdušia.

- 1. Pripevniť expandér na DIN lištu (pozri obr. 3) alebo pomocou skrutiek pripevniť na stenu (pozri obr. 4).
- 2. Pomocou mikroprepínačov typu DIP-switch nastaviť adresu expandéra a určiť, ako má byť identifikovaný.
- 3. Svorky CLK, DAT a COM prepojiť so zodpovedajúcimi svorkami komunikačnej zbernice ústredne (pozri: inštalačná príručka ústredne). Na vykonanie prepojenia sa odporúča použiť netienený kábel. Pri použití kábla typu "krútené páry", treba pamätať, že jedným párom krútených vodičov sa nesmú ťahať signály CLK (clock) a DAT (data). Vodiče musia byť vedené v jednom kábli.
- 4. V prípade expandéra INT-IORS, pripojiť detektory (popis pripojenia detektorov sa nachádza v inštalačnej príručke zabezpečovacej ústredne).
- 5. V závislosti od vybraného spôsobu napájania expandéra, pripojiť zdroj na konektor na doske elektroniky expandéra alebo pripojiť vodiče napájania na svorky +12V a COM (expandér môže byť napájaný priamo z ústredne, z expandéra so zdrojom alebo zo zdroja).

![](_page_3_Picture_18.jpeg)

**Expandér nemôže byť súčasne napájaný z oboch zdrojov.**

![](_page_4_Figure_2.jpeg)

- 6. Zapnúť napájanie expandéra.
- 7. V závislosti od ústredne:
	- zabezpečovacia ústredňa: spustiť funkciu identifikácie zariadení (viac informácií sa nachádza v príručke zabezpečovacej ústredne).

- ústredňa kontroly vstupu: pridať expandér do systému (viac informácií sa nachádza v príručke programu ACCO SOFT).
- 8. Nakonfigurovať výstupy a skontrolovať, či spúšťanie výstupy pracujú správne (o stave relé informujú LED-ky).
- 9. Vypnúť napájanie expandéra.
- 10.Na výstupy expandéra pripojiť zariadenia, ktorých činnosť má byť ovládaná ústredňou.
- 11.Zapnúť napájanie expandéra.

## **6. Aktualizácia firmvéru expandéra**

Pripojiť expandér pomocou zbernice RS-485 na prevodník ACCO-USB, a prevodník na počítač (pozri: manuál na prevodník ACCO-USB). Na stránke www.satel.pl sa nachádza program na aktualizáciu firmvéru a podrobný popis procedúry aktualizácie.